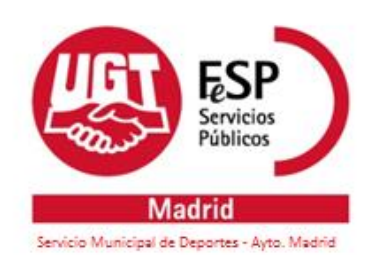

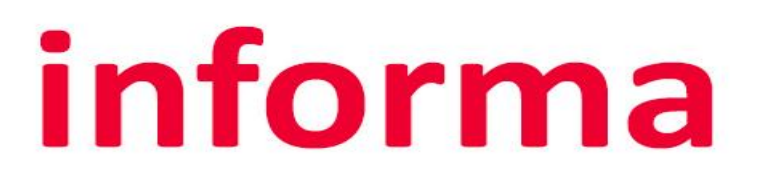

 **Madrid, a 14 de enero de 2022**

## Modificación Acceso a la web jubilacion.madrid.es

El personal jubilado está obligado a solicitar las ayudas de acción social de manera electrónica accediendo a la web "jubilacion.madrid.es". El personal pensionista (familiares de personal municipal o jubilado fallecidos) puede hacerlo también voluntariamente.

Para ello, hasta ahora, se disponía de diversos sistemas de identificación electrónica, entre los que se encontraba el sistema de "**Usuario y contraseña**" del Ayuntamiento de Madrid, y que, debido a recientes cambios normativos **dejará de funcionar para Acción Social desde el día 1 de ABRIL de 2022**.

Por esta razón, el ayuntamiento de Madrid está enviando correos a los/as trabajadores/as jubilados, donde recomienda que vaya gestionando su alta en otros [sistemas de identificación](https://sede.madrid.es/portal/site/tramites/menuitem.dd7c2859598d94d061e061e084f1a5a0/?vgnextoid=dc20603d3a787610VgnVCM2000001f4a900aRCRD&vgnextchannel=dc20603d3a787610VgnVCM2000001f4a900aRCRD&vgnextfmt=default&target=IdentificacionElectronica) **electrónica alternativos**, como el certificado electrónico, DNI electrónico, Cl@ve PIN o Cl@ve Permanente en su modalidad reforzada (obtenido presencialmente), antes de que el sistema usuario y contraseña deje de funcionar. Más información en [Preguntas frecuentes.](https://sede.madrid.es/portal/site/tramites/menuitem.1f3361415fda829be152e15284f1a5a0/?vgnextoid=bdd6c32594ff5710VgnVCM1000001d4a900aRCRD&vgnextchannel=dc20603d3a787610VgnVCM2000001f4a900aRCRD&vgnextfmt=default)

Recuerdan también, que se puede acceder a todos los trámites y servicios del Ayuntamiento de Madrid con [Cl@ve PIN](https://clave.gob.es/clave_Home/registro.html) registrándose una sola vez y usándolo para siempre sin recordar claves y contraseñas. Consulte cómo darse de alta en Cl@ve PIN y que el Ayuntamiento de Madrid está constituido como Oficina de Registro de Cl@ve a través de las Oficinas de Atención a la Ciudadanía-Línea Madrid, en las que podrá realizar la gestión solicitando [cita previa.](https://sede.madrid.es/portal/site/tramites/menuitem.62876cb64654a55e2dbd7003a8a409a0/?vgnextoid=4a84de8cdd5e6210VgnVCM1000000b205a0aRCRD&vgnextchannel=d6e537c190180210VgnVCM100000c90da8c0RCRD) En concreto, puede utilizar el [siguiente trámite.](https://gestionturnos.madrid.es/GNSIS_WBCIUDADANO/tramitePorCodigoWeb.do?codTramite=CLAVE)

## **Unión General de Trabajadores**

**C/ Alicante, 14. 28045 Madrid Telf.: 91 468 53 73 EMERGENCIAS: 616 078 35 E-mail[: ugtideportivas@madrid.es](file:///C:/Users/Juanje/Desktop/UGT/ugtideportivas@madrid.es) y/[o ugtideportivas@gmail.com](mailto:ugtideportivas@gmail.com) Web[: www.ugtsmd.es](file:///C:/Users/Juanje/Desktop/UGT/www.ugtsmd.es) Twiter: @ugtsmd\_aytomadr Facebook: [UGT Deportes Ayuntamiento de Madrid](https://www.facebook.com/groups/ugtsmd/?ref=bookmarks)  Telegram: [t.me/ugtsmd](file:///C:/Users/EFC003/Documents/Plantillas%20personalizadas%20de%20Office/t.me/ugtsmd)**

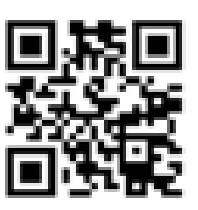

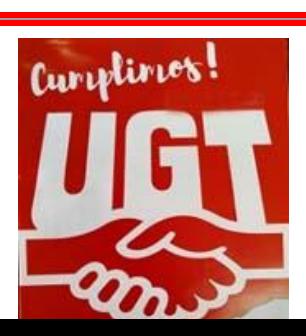